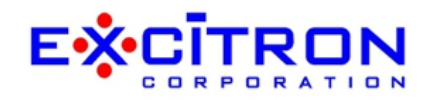

Thank you for purchasing our precision products for your motorized project. Please review our **Documentation** link on our website [www.excitron.com,](http://www.excitron.com/) where you will find the motor/controller User Manual and related documentation.

Here are some notes for proper installation, setup, and operation. CNC Gcode/Robot file reading and execution is included inside the controller.

## **Power Supply hookup:**

It is very important that you provide an *Emergency AC Power Off Switch* for safety reasons. An inline fuse on the AC power line is recommended. Excitron's motors, controllers, power supplies may not be used for life support equipment. Due to manufacturing, small scratches may be present on the controller or motor. Your controller and motor is absolutely new, so please ignore any scratches. Please read all instructions first.

AC voltages are high and very dangerous; always seek competent help in wiring your power supply. A grounded 3 wire AC power cord or a 2 prong cord is included. Use an AC rated power switch to turn the power supply off and on do not plug and unplug the Controller cable with power on. DO NOT USE A SWITCH IN THE DC output, this isolates the power supply capacitors from the motor, and may result in high voltage.

Most of our enclosed power supplies have a black jacketed AC 2 conductor cable, the white wire is +V, and the outside shield is ground (-V). Check your DC grounds, so that no item is "floating". If proper grounding does not exist, then serial communications, input/output pins, and the controller itself may not function, and could be damaged. Always seek professional help.

Keep the DC power supply wires short--no longer than 8", 3" is optimum. Longer length create up to +\_10 volt electrical noise, and switching power supplies do not regulate well. Warranty is void if your wires are lengthened, and you not receive any service about the power supply. All stepper motors require a filter capacitor to reduce

electrical noise and for smooth stepping. We add capacitors inside the X Controller, 330 uF to 2,200 uF, depending on motor size.

## **Warning! Use caution when operating, severe injury can result from the motor rotating. Long wires act like antennas and may cause erratic dangerous motion.**

If you received a power supply along with your X Controller/motor, then we pre-soldered the wires, assemble, and test for you at no charge. The X controllers have one 4 pin Power header and 1 or 2 3-pin I/O headers. These are 24K gold plated. The 3 pin I/O cable only goes into the 3 pin right headers, and is provided open-ended for your connector choice.

Items included, if checked:

- integrated motor/controller/driver
- AC/DC power supply
- AC power cord
- USB-TTL-3pin cable adapter, electronics inside USB housing
- USB-micro OTG smart phone cable
- USB tiny new micro to USB C adapter
- 3 pin Input cable, 1 or 2
- 2 velcro strips
- 2 cable clamps
- 10-key hex wrench set

Rotary Table Items included, if checked:

- Set of T-nuts, washers, screws
- Eccentric Lock: 2 barrels, screw, washer
- Gear Plate with zerk
- Rubber sheet 12 x 18"
- 4 M5 x 14 socket screws & thin washers
- 2 M5 x 18 flat head screws
- Motor 486 Plate

X28, X35, X39, X42, X57, or X60 motor/controller rear view is as shown, but does not have IN6 & IN5

- Gear Coupler with 6 pins
- Coupler Spacer Plate
- Coupler-Motor 17mm bearing & 2 wave washers
- 4 M5 x 35 (or longer)

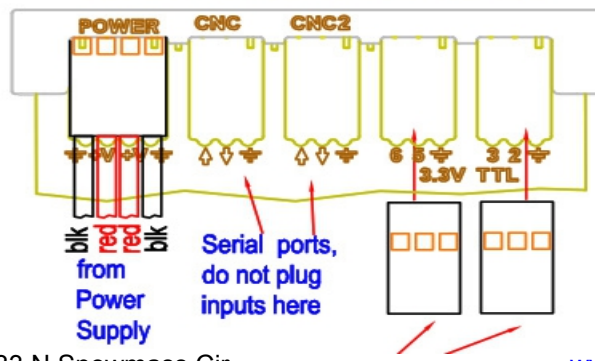

X86 or X110 motor/controller rear view

333 N Snowmass Cir [www.excitron.com](http://www.excitron.com/) Superior, CO USA 80027 info@excitron.com 303-859-9476

Excitron's stepper motor Controllers make your motion control simple. They contain all the electronics and power for thousands of motorized applications—and they run right out of the box by simply typing a "G". If you also purchased our Switch Assembly, or add your own switches, then pushing a switch will cause motion.

V5.18 includes new/revised commands:

- J5 and J10 (if X86 motor) stops any motion.
- T torque on the little c menu, value is global, default is T=1 (full). Change to T=0 if you want less torque or quieter running.

Included is a smart phone USB cable, and new tiny connector adapter. If you download a USB serial app, this cable and the included Excitron USB-TTL cable enables control with your smart phone or tablet!

Stepper motors rotate one small step at a time, and are special because both position and speed can be precisely controlled, unlike any other type of motor. Our motors can run continuously for 30 years.

Our part number system indicates the stepper motor size. All X controllers have 2 TTL serial ports, named CNC and CNC2, for communication to other X Controllers and to any computer or smart phone. See Serial Programs link for details.

Our experts are happy to assist you in selecting the best controller, stepper motor, and accessories for your project.

Remember to check out our Leadscrew Sliders, Belt Sliders, Wire Sliders, Rotary Chucks, and Rotary Tables for your motorized projects.

See online the latest X Controller Manual.pdf and the Excitron X Features.pdf for all details of our exciting new X Controller. Also see Sw1-2D pdf drawing. For a quick start:

- Make sure the AC-DC power supply is off or unplugged.
- Connect the Power supply 4-pin housing (this is a 1 x 4 pin standard Molex) ,0.100" pitch female black housing) to the X Controller 4-pin header.
- Turn on your power supply. The small X Controller LED on the top cover should be ON medium bright.
- Plug in the USB-TTL-3pin adapter.
- Start smart phone serial app (must install first) Realterm, Putty, Hyperterminal (or any equivalent program) with 115,200 baud, 8 bits, no hardware handshaking. Download from internet or our Serial Programs link.
- At power-up the X Controller displays:

Excitron v5.18 X86-118 400 0000000 +18<sup>o</sup>C 20V (controller name varies)

 $X>$ 

- Type G to run the stepper motor.
- Type I to see some Controller information and the current motion profile #01 values.
- Change direction (C or W), Vsps, or number of steps N, type G, and see the difference.
- Type ? for a brief command help list.
- The Controller is in Profile Mode on power-up, and will respond to any serial command. Input Profile, and Auto-Home Modes create standalone functionality, whereupon no PC is needed.
- The new Gcode/Robot commands are accessed with by Q. You return to Motion Profiles with a Q.
- You can view and change global variables that effect how the Controller operates, by typing little c then  $\sim$ .

## Absolute Encoder:

The Encoder value is shown after each run, and the J command also shows the encoder value. *If you ordered* the optional Encoder installed inside the motor, then the values change. We enable the Encoder via the little c command called E. Set E=0 to disable, else E=040 or so is a normal value.

Enjoy! Feel free to contact us at info@excitron.com.

…make it a great day!

Excitron's Engineering Team